## **Florida Department of Transportation Contract Analytics Page How-To**

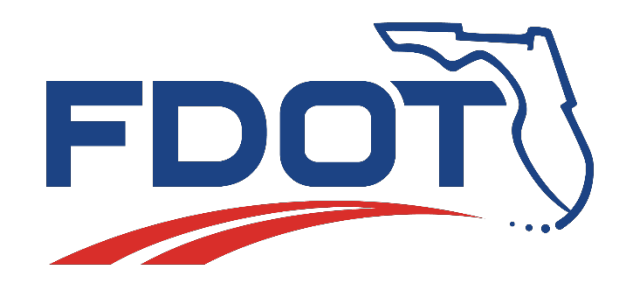

**Have you ever wondered to yourself, "How many construction projects FDOT currently has underway?" Do you want to know how many active design-build projects there are in each district? If so, FDOT State Construction Office has developed a website that can answer these kinds of questions for you.**

**The State Construction Office's Mike Johnson put his skills to use and developed an interactive website that is updated daily on which those accessing can find a long list of information about FDOT construction projects. Possibly even some things you may not have thought about.** 

**To find this site just access the FDOT's State Construction Office homepage and look for the Projects link on the far right of the blue command bar near the top of the page.**

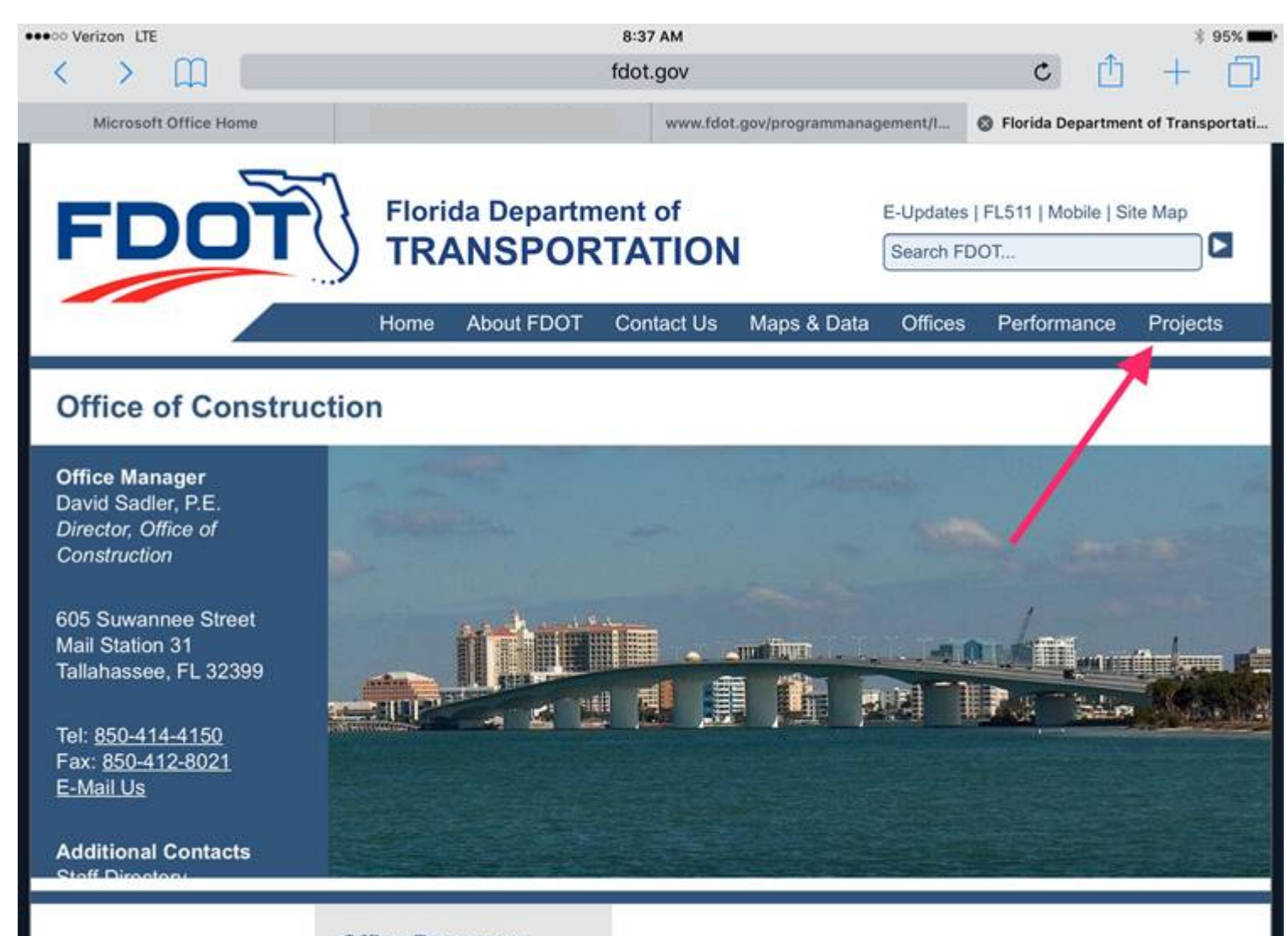

**Office Resources** 

**After selecting Projects, select Active Construction Contracts.**

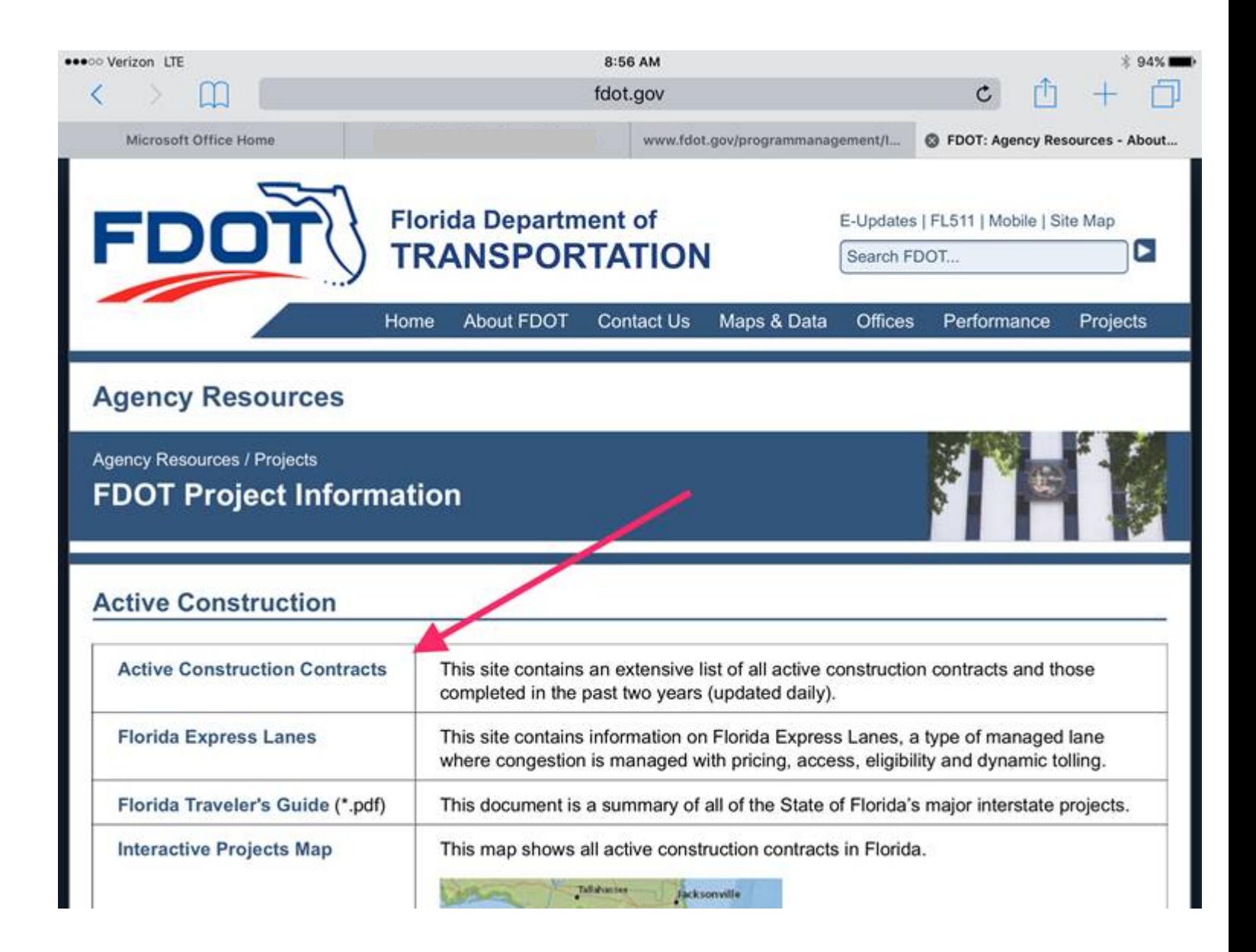

**On the next page select Contract Analytics. Here's where the fun begins.** 

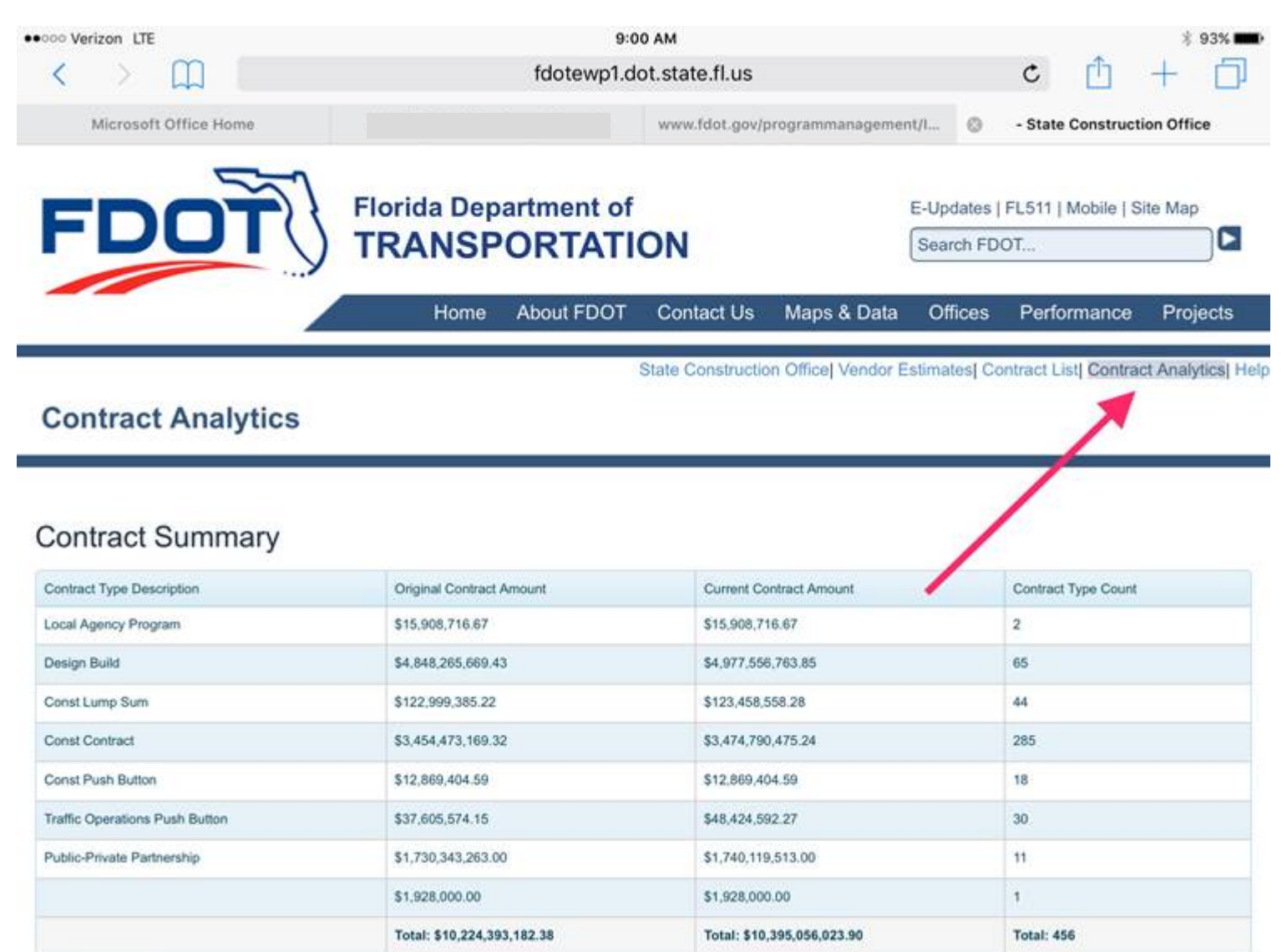

**The Contracts a Analytics page opens with a table showing contract summary information about contract type and contract values. Below this table is a series of interactive pie charts that the users can customize to show the information in which they're interested.**

**Using the "Number of Contracts by Type" pie chart as an example, the chart allows users to sort by district or look at a statewide view. Also, by clicking any of the listed items below pie chart will disable that contract type and remove it from the pie chart. Simply click on the disabled type in the list to restore it to the pie.**

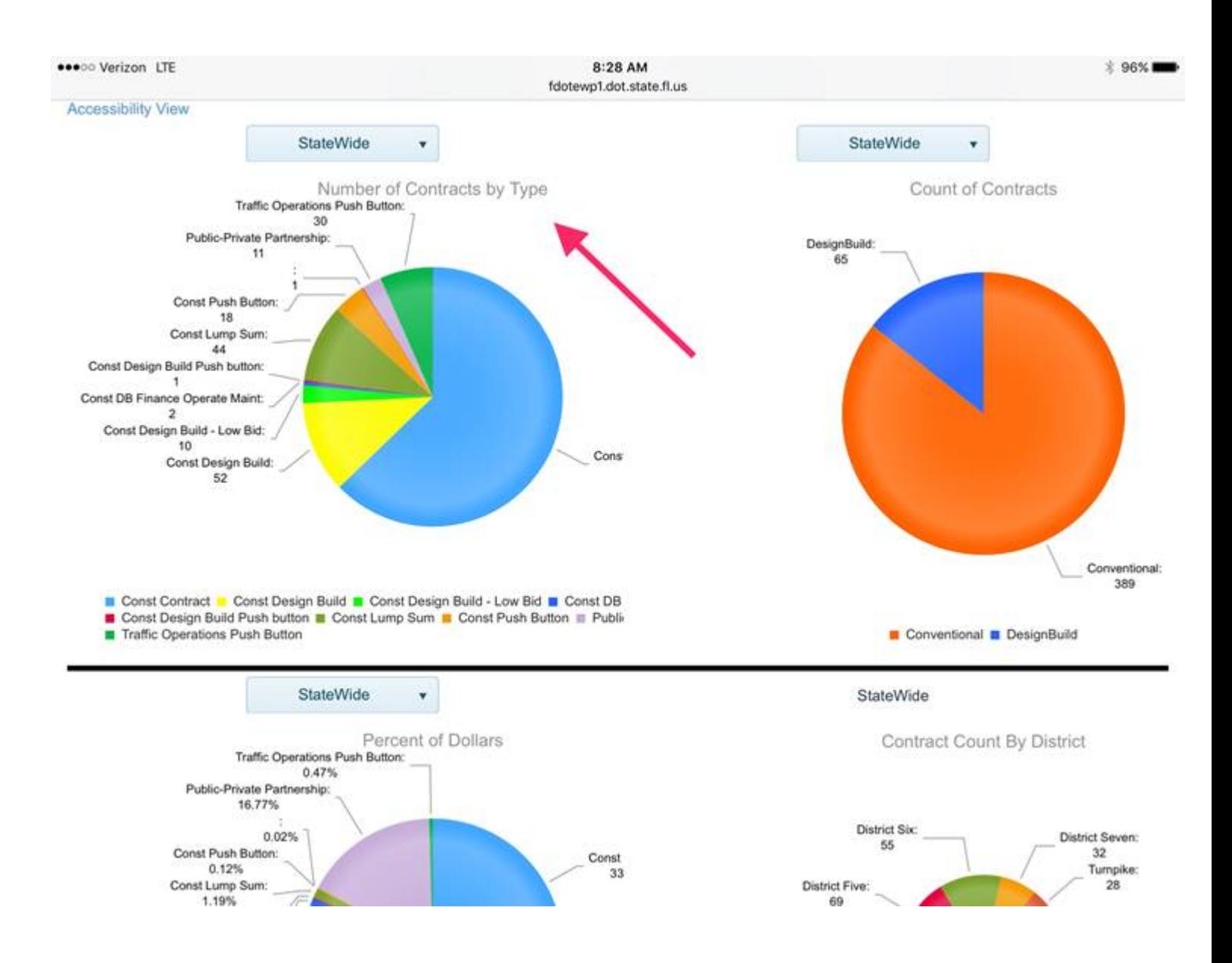

## **If the user clicks on a slice of the pie, a list of the projects that make up that slice will open. The far right column on this list will take user to FDOT's GIS map where the project is located.**

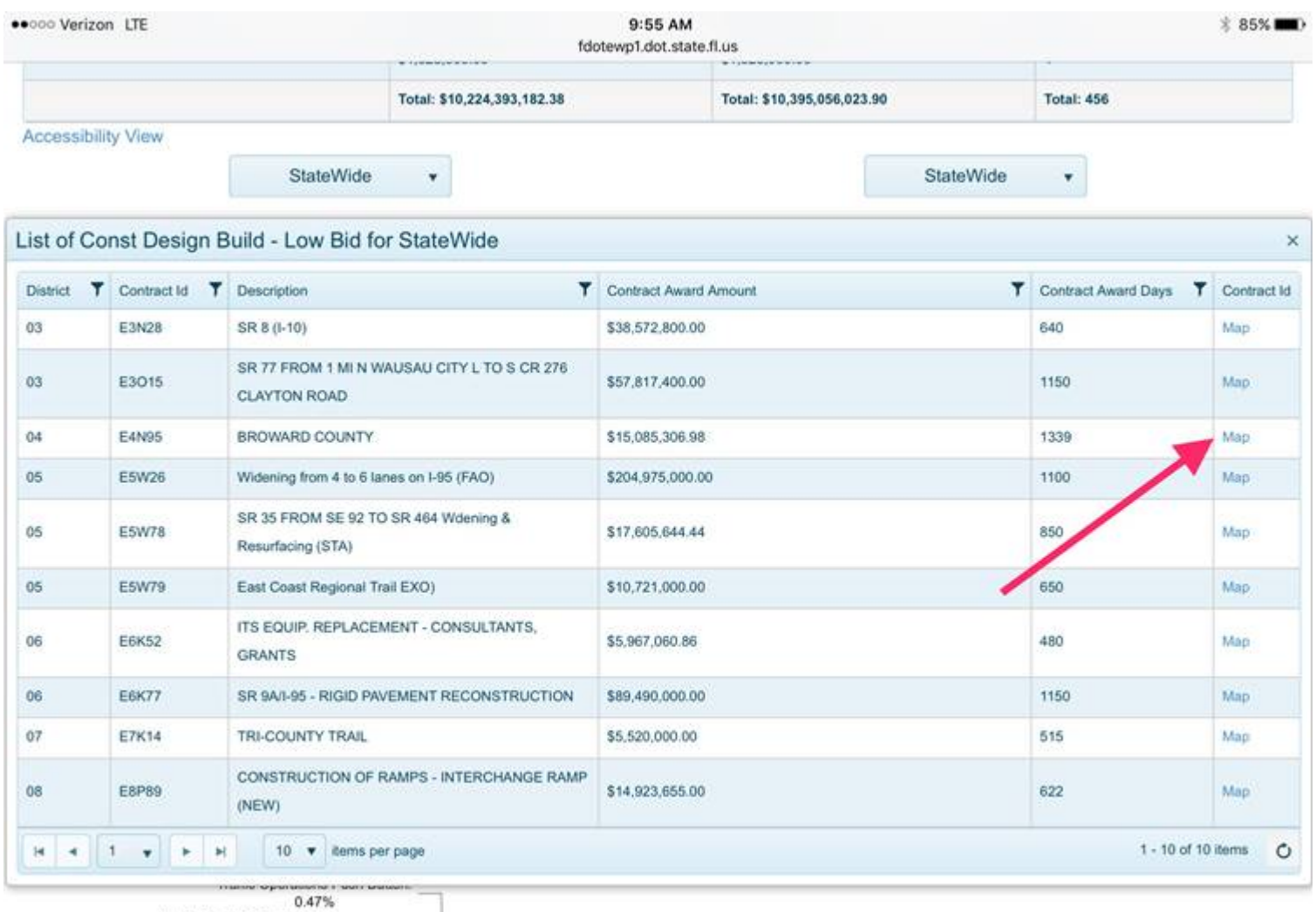

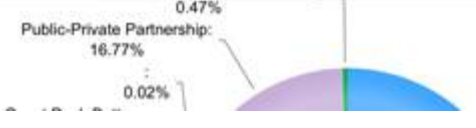

 $\overbrace{~~}^{\text{District Six}}_{\textbf{55}}\underbrace{\hspace{1cm}}_{\text{}}$ 

District Seven:

**On the GIS map enables users to click on the map location of the project and see project information about the contractor.**

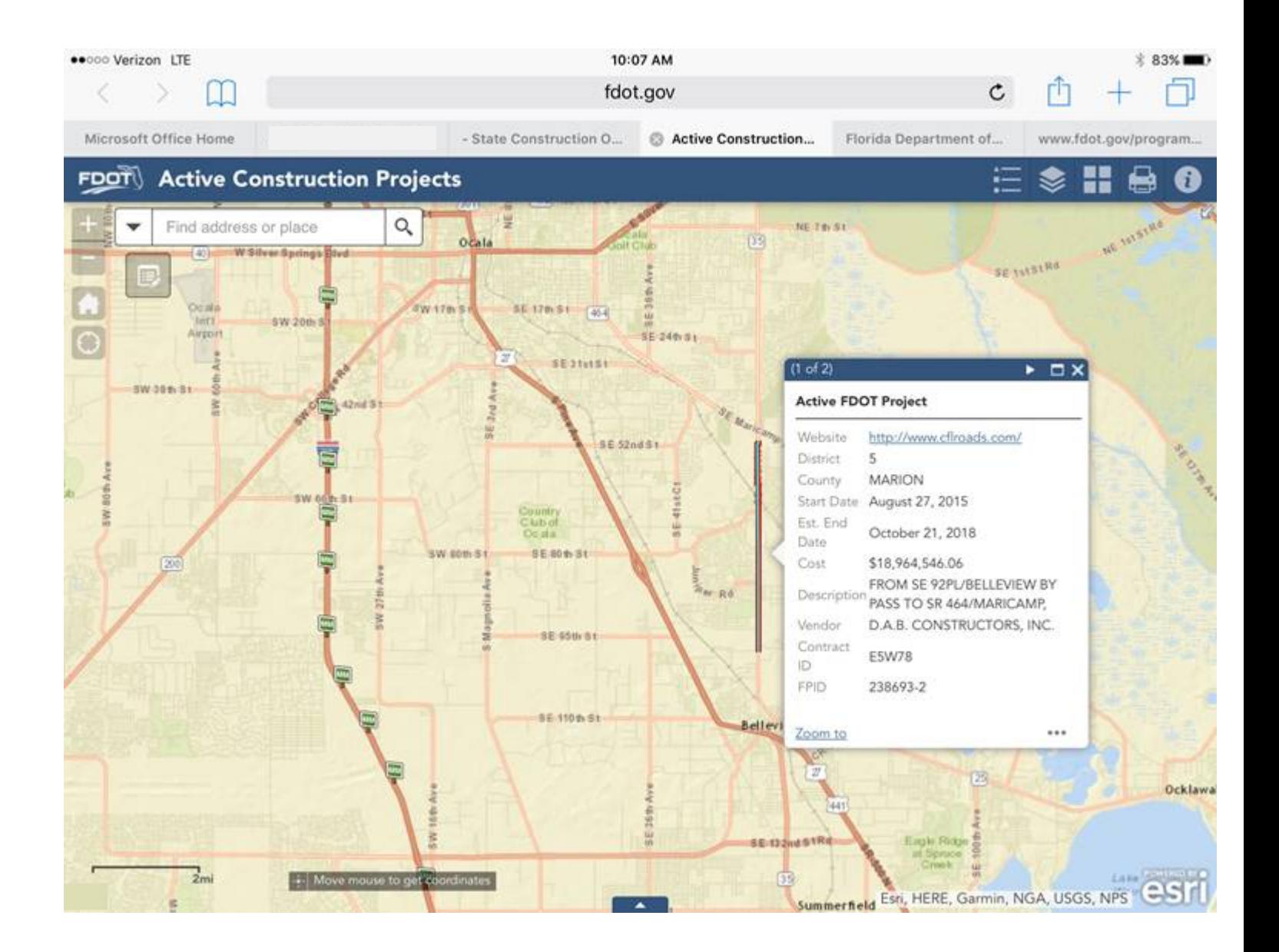

**FDOT has all of its active construction projects linked on its GIS map as shown in the image below. The dark blue lines on the map represent those active construction projects.**

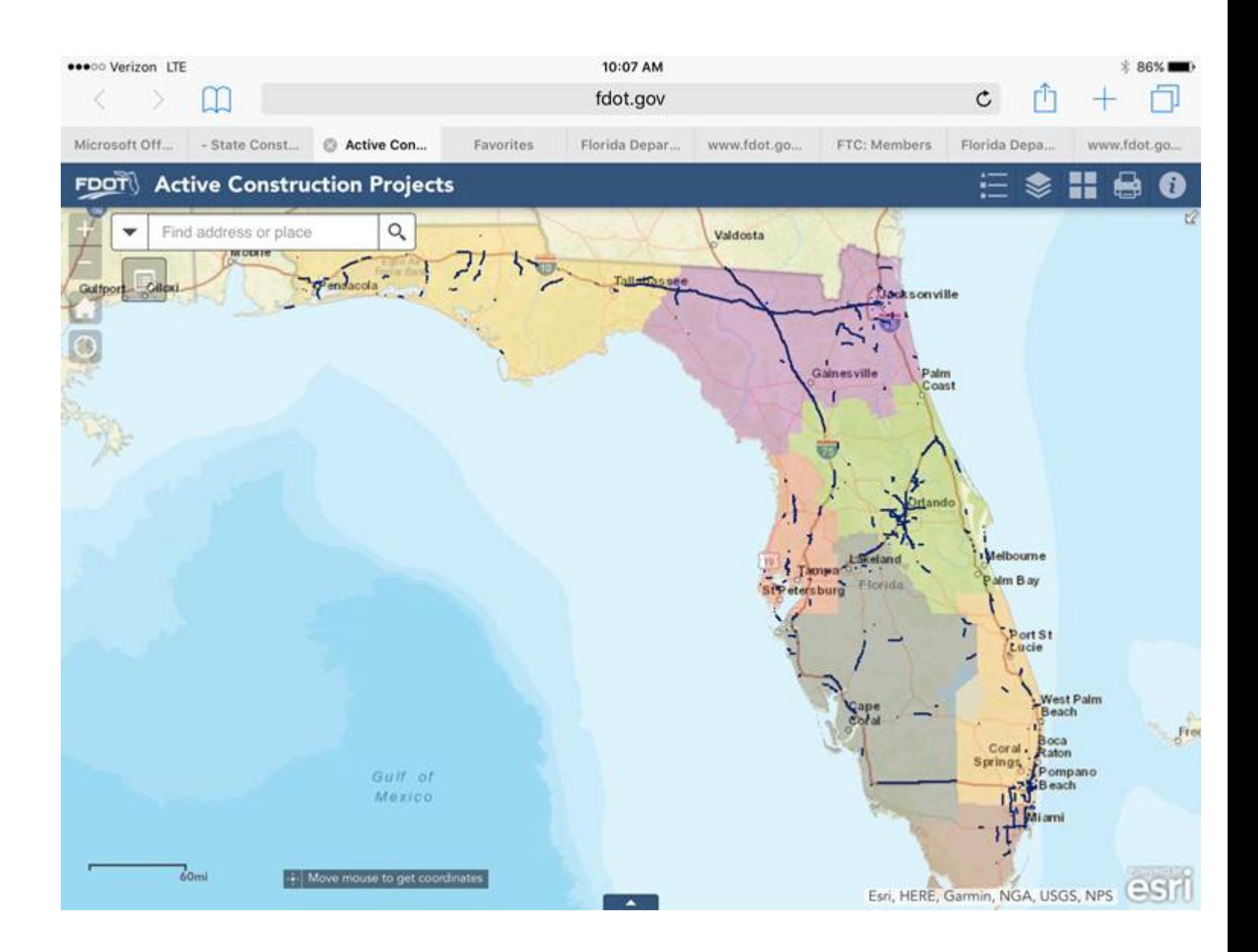

**Have fun with site and we hope that you'll find it informative as you seek answers about FDOT's active construction projects.**

**Please let me know if you have any questions.**

**David Sadler, P.E. is the director of FDOT's Office of Construction. He can be reached by email, at [david.sadler@dot.state.fl.us;](mailto:david.sadler@dot.state.fl.us) by telephone, at (850) 414-5203; or by fax, at (850) 414-4874.**